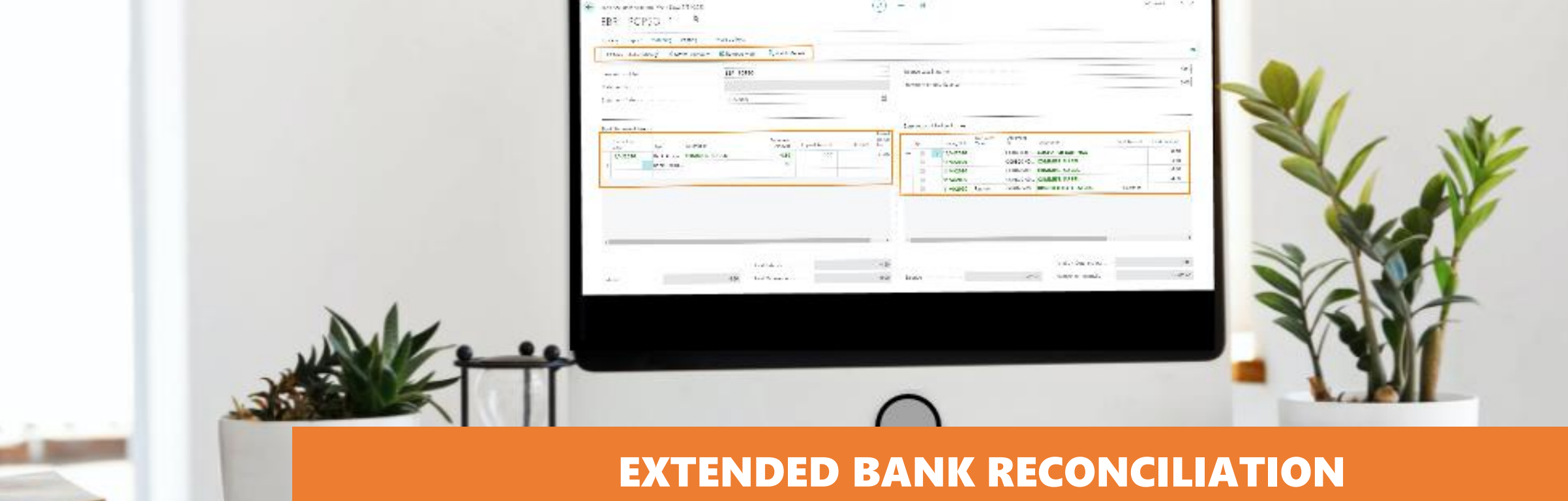

**The Contract of Contract of Contract of Contract of Contract of Contract of Contract o** 

### **IMPORT, MANAGE AND RECONCILE BANK STATEMENTS IN MICROSOFT DYNAMICS 365 BUSINESS CENTRAL**

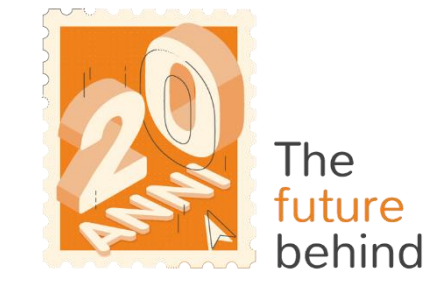

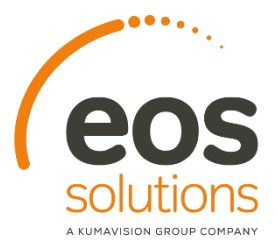

**www.eos-solutions.it/en/extended-bank-reconciliation.html**

# **Extended Bank Reconciliation**

**App for Microsoft Dynamics 365 Business Central**

### 0000

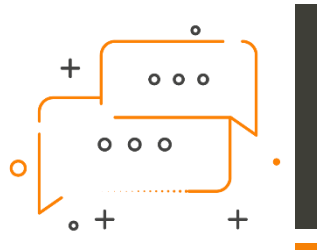

DO YOU WANT TO IMPORT CBI-RH REPORTING FILES? DO YOU WANT TO MANAGE THE ENTIRE SET OF INFORMATION CONTAINED IN THE FLOW?

DO YOU NEED TO PERFORM DATA CONSISTENCY CHECKS? DO YOU WANT TO USE ADVANCED AUTOMATIC BANK RECONCILIATION FEATURES?

The **Extended Bank Reconciliation (EBR)**  Eos Solutions app offers the functionalities for **importing bank reporting flows** in Microsoft Dynamics 365 Business Central.

Creative Orange **Presentation** www.slidemodel.com

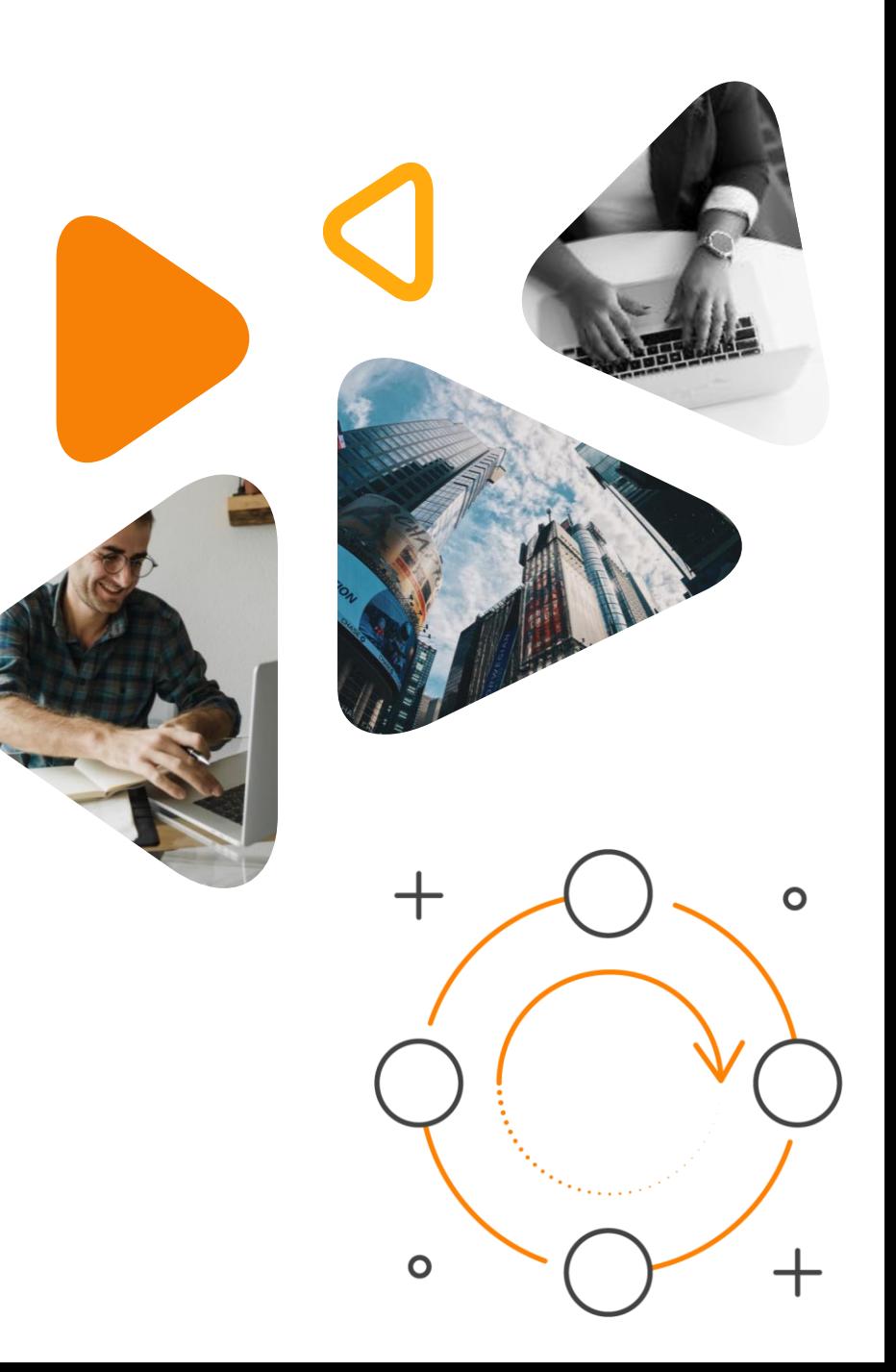

## **Here is a list of the features involved**

### 0000

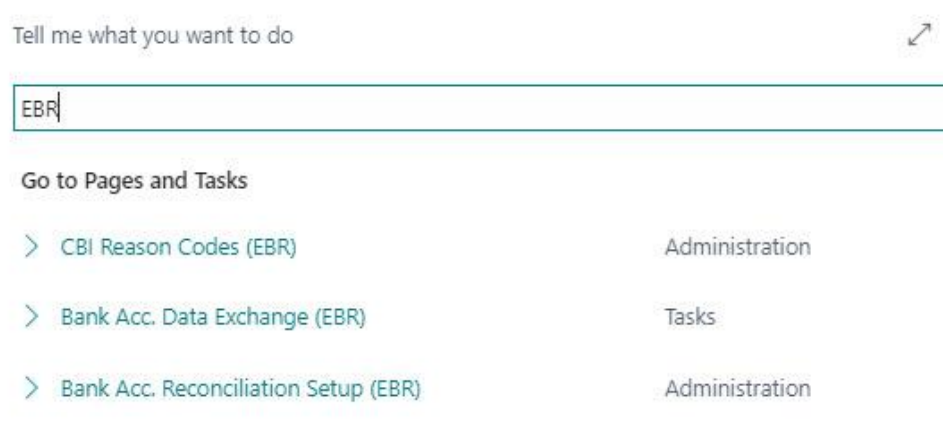

## **ALT + Q and EBR**

Press ALT + Q and digit "EBR" for a list of the features involved

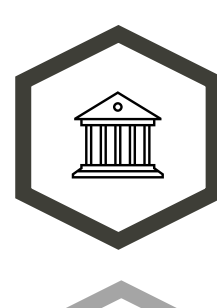

 $\times$ 

### **Import reporting flows**

according to the CBI-RH standard (CBI-RND-001 6\_05) and manage all the information about the transactions contained in the flow

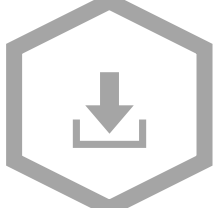

**Import statements** of several banks with a single file

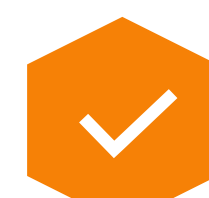

### **Perform data consistency checks**

(SIA Code check, duplicate transaction, file already acquired, etc.)

## **Benefit from**

advanced automatic bank statement reconciliation functions

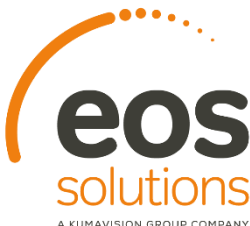

## **Operational flow**

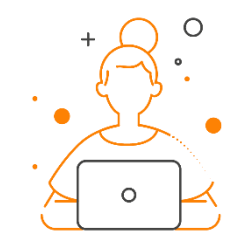

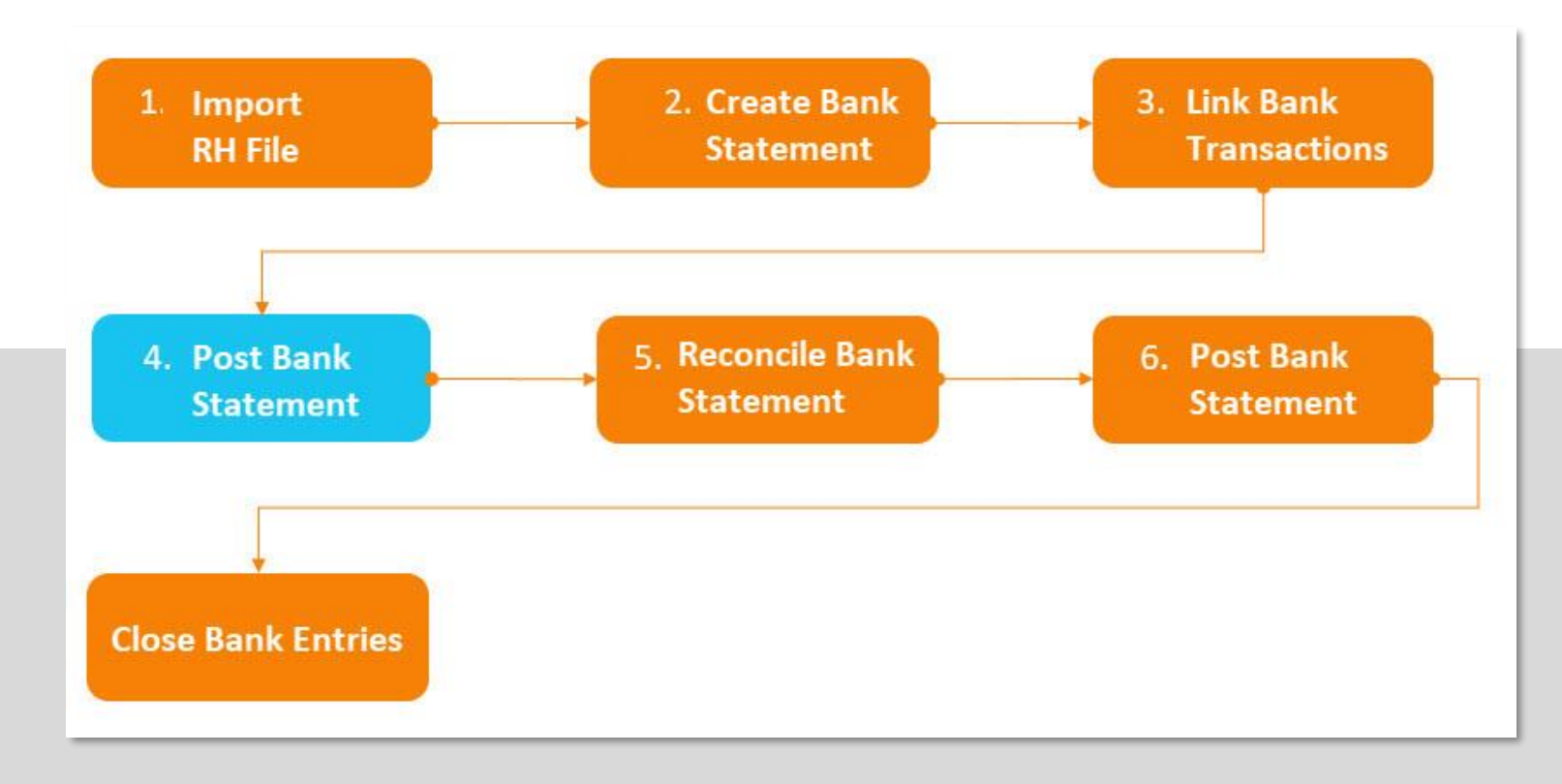

### **Bank transactions are acquired and processed in full by electronic flow.**

**All reporting entries must be processed and, in general, manual entries must not be entered (with the exception of the posting of customer bills - SDD \ Riba, dishonored entries, vendor bills).**

**The bank transactions in Business Central will be the exact copy of the bank transactions .** 

**Any reversals \ adjustments on bank transactions will still be accounted for.** 

# **Setup**

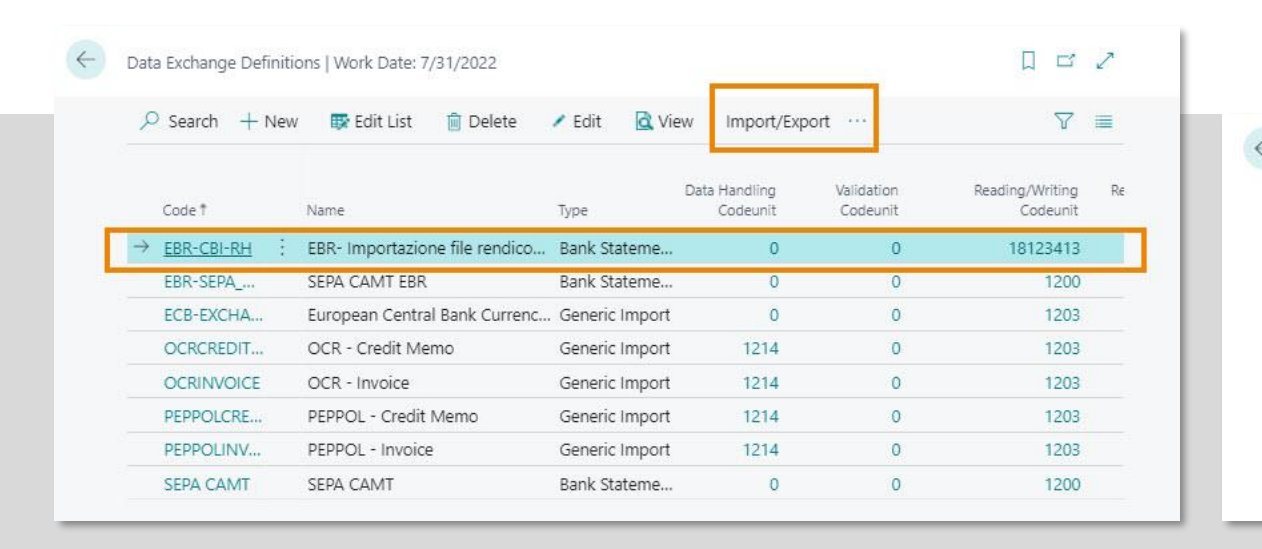

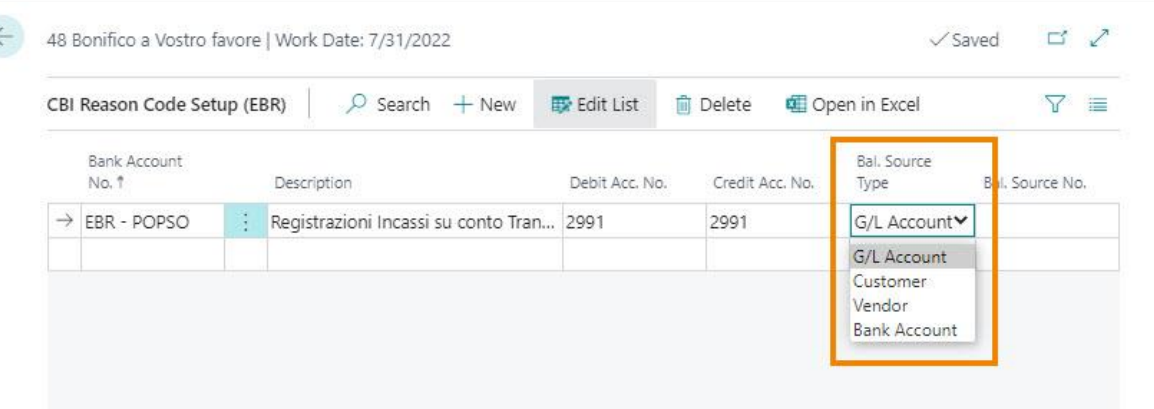

**The EBR app uses a specific "Data Exchange Definition", already prepared and included in the tools of the App, which can be quickly imported.**

**It is possible to manage the CBI reasons that qualify the reporting movements to facilitate the reconciliation and posting operations.** 

**To each CBI reason it is possible to associate a counterpart (G/L account, Bank Account, Customer, Vendor) which will be used automatically in the posting of the accounting transaction.** **Setup**

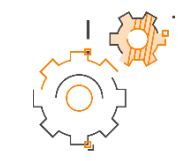

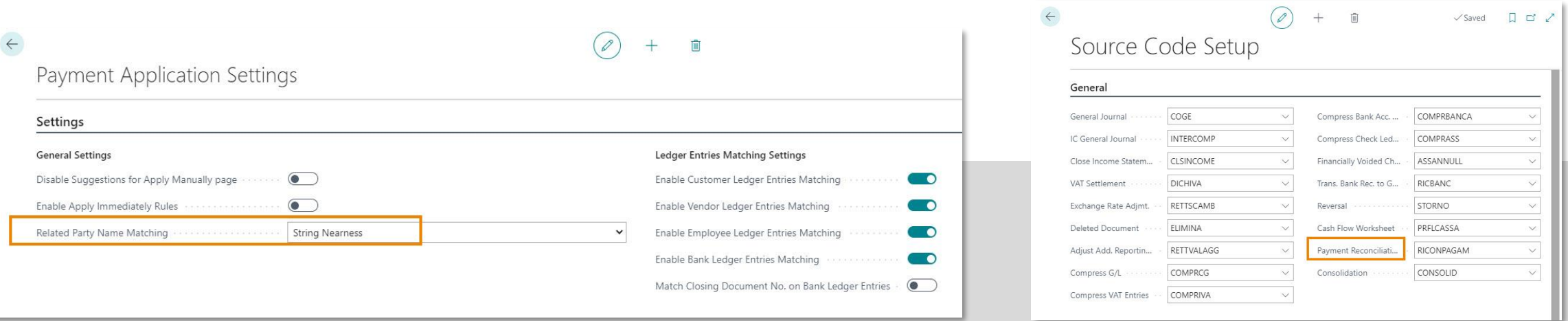

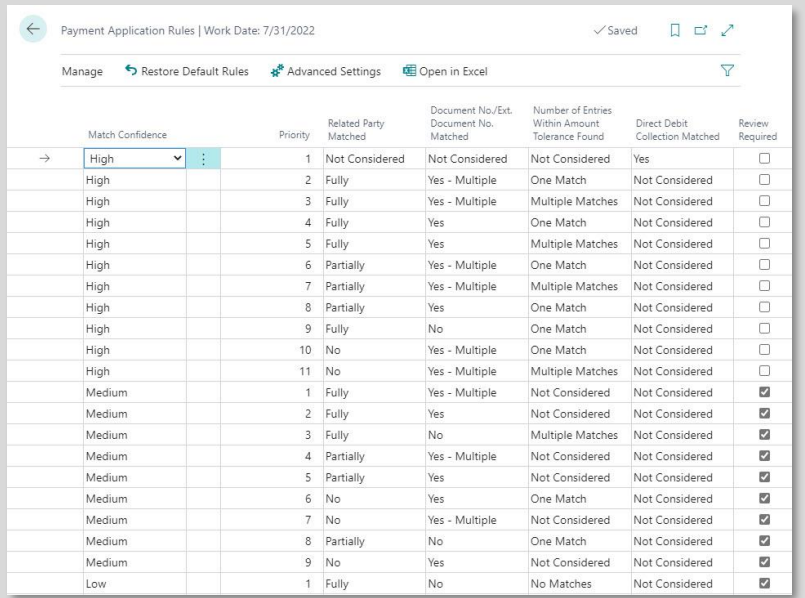

**The "EBR" App uses in the "Payment Reconciliation Journals" and the standard automatic linking functions. Previously, therefore, it is necessary to check the settings proposed by the system in relation to:**

- **Payment Application Settings**
- **Payment Application Rules**

**The recording of bank statements has a specific source code defined in the "Source Code Setup" page (it is proposed automatically by the system)**

## **Operational steps**

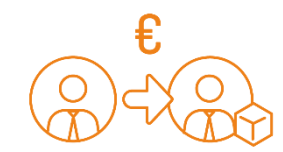

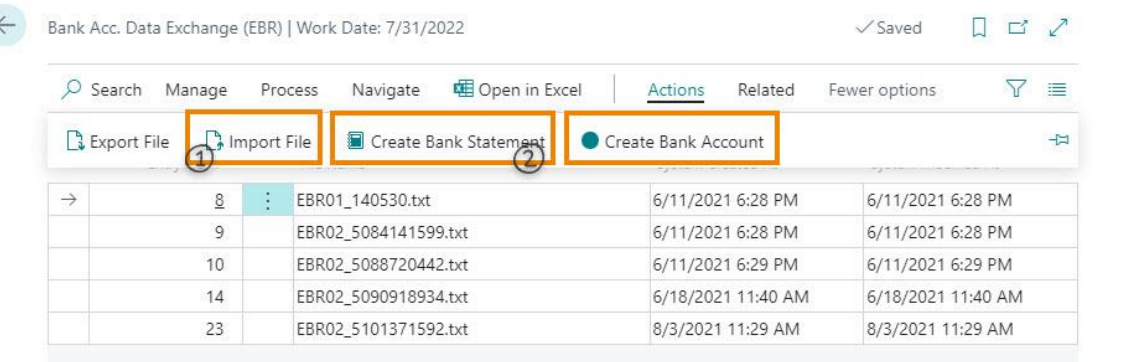

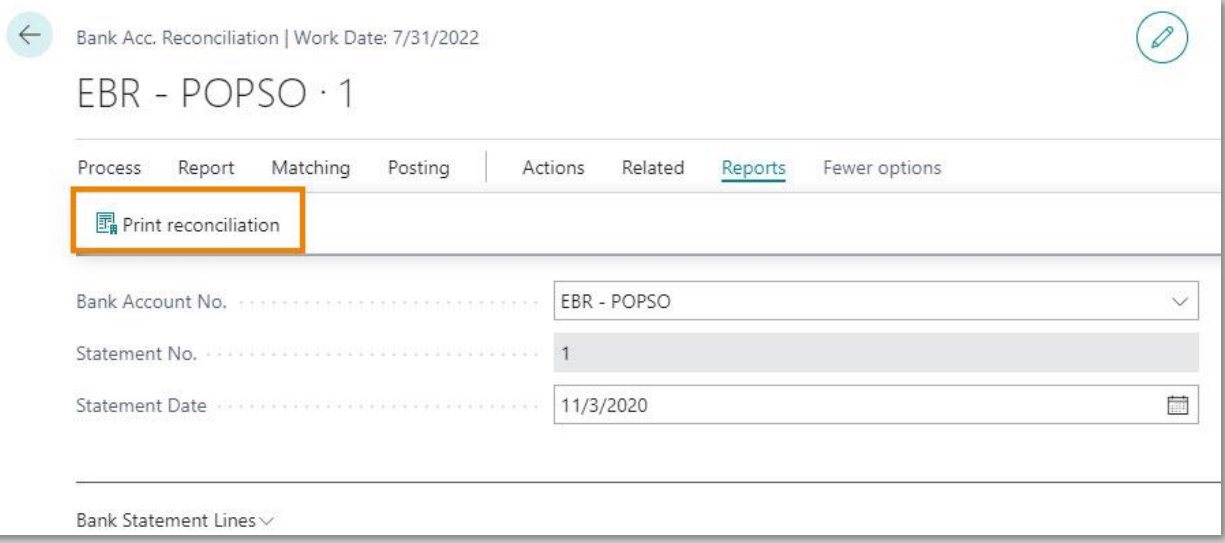

### **The steps provided by the Extended Bank Reconciliation app are:**

- **1. Reporting file import**
- **2. Creation of bank statements**
- **3. Bank transactions connection**
- **4. Bank statement posting**
- **5. Bank account reconciliation**
- **6. Bank statement posting - Closing of bank entries**

**There is a specific reconciliation print which highlights the entries not linked**

### **Extended Bank Reconciliation App for Microsoft Dynamics 365 Business Central**

**SUBSCRIPTION**

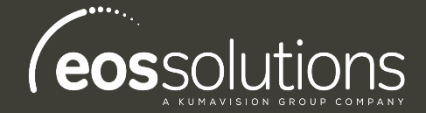

Some features of the Extended Bank Reconciliation (EBR) app require a subscription.

 $\odot$ 

The subscription can be activated from Subscription control panel or directly from the notification messages that the system proposes, by clicking on the link that allows you to start the subscription wizard.

Contact us for more info: www.eos-solutions.it/en/contact-support.html

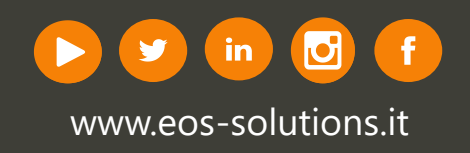